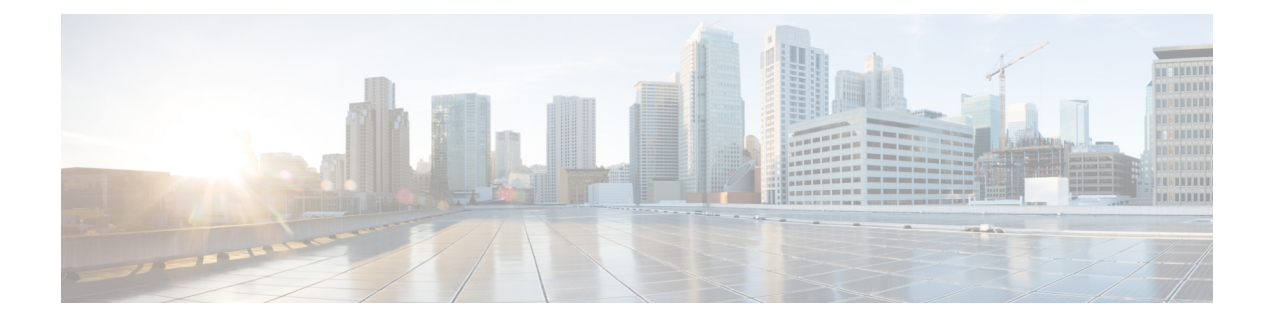

# **Configuring Network Time Protocol**

- [Information](#page-0-0) About Network Time Protocol, on page 1
- How to [Configure](#page-1-0) NTP, on page 2
- [Monitoring](#page-9-0) NTP, on page 10
- Example: Enabling [Authentication](#page-10-0) and Configuring Broadcast Mode, on page 11

# <span id="page-0-0"></span>**Information About Network Time Protocol**

Network Time Protocol (NTP) synchronizes timekeeping among a set of distributed time servers and clients. With this synchronization, you can correlate events to the time that system logs were created and the time that other time-specific events occur. An NTP server must be accessible by the client switch.

An NTP network usually gets its time from an authoritative time source, such as a radio clock or an atomic clock that is attached to a time server. NTP distributes this time across the network. NTP is extremely efficient; no more than one packet per minute is necessary to synchronize two machines to within a millisecond of one another.

NTP uses a stratum to describe how many NTP hops away a machine is from an authoritative time source. A stratum 1 time server has a radio or atomic clock that is directly attached, a stratum 2 time server receives its time from a stratum 1 time server, and so on. A machine running NTP automatically chooses as its time source the machine with the lowest stratum number that it is configured to communicate with through NTP. This strategy effectively builds a self-organizing tree of NTP speakers.

NTP has two ways to avoid synchronizing to a machine whose time might be ambiguous:

- NTP never synchronizes to a machine that is not synchronized itself.
- NTP compares the time that is reported by several machines and does not synchronize to a machine whose time is significantly different from the others, even if its stratum is lower.

The communications between machines running NTP, known as associations, are usually statically configured; each machine is given the IP addresses of all machines with which it should form associations. An associated pair of machines can keep accurate timekeeping by exchanging NTP messages between each other. However, in a LAN environment, you can configure NTP to use IP broadcast messages. With this alternative, you can configure the machine to send or receive broadcast messages, but the accuracy of timekeeping is marginally reduced because the information flow is one-way only.

### **NTP Work Mode**

NTP supports 4 working modes for clock synchronization:

• Client Mode:

In this mode, the OLT device or client sends regularly time-of day requests to a configured NTP server

• Peer Mode:

In this mode, an NTP-configured device establishes an association with another peer device and synchronizes the time with each other.

• Broadcast Mode:

In this mode, the NTP server sends the time information to all connected clients in the same subnet as the server.

• Multicast Mode:

In this mode, the NTP server and clients have multicast configured and the NTP server sends the time information to only multcast-configured clients

## <span id="page-1-0"></span>**How to Configure NTP**

The following sections provide configurational information about NTP.

### **Enabling NTP**

To enable or disable NTP, perform the following steps:

#### **SUMMARY STEPS**

- **1. enable**
- **2. configure terminal**
- **3.** [**no**] **ntp**

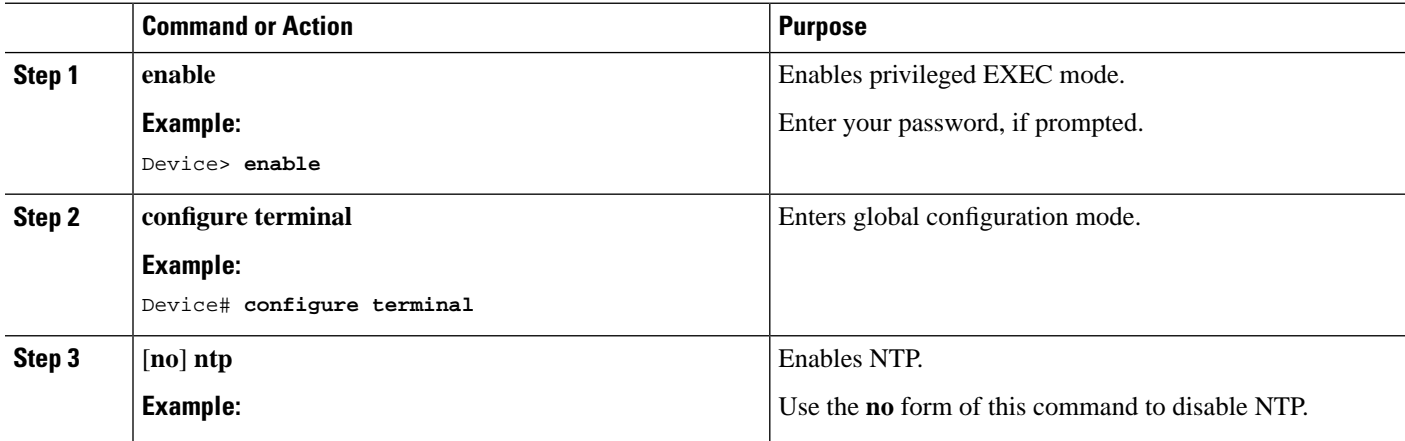

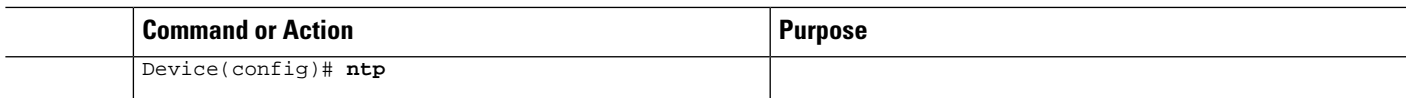

### **Configuring Reference Clocks**

The device only supports local reference clock configurations. These configurations are generally only used for testing, and the purpose is to enable the device to perform synchronization testing as a server without other clock servers.

To configure reference clocks, perform the following steps:

#### **SUMMARY STEPS**

- **1. enable**
- **2. configure terminal**
- **3. ntp reference-clock local**

#### **DETAILED STEPS**

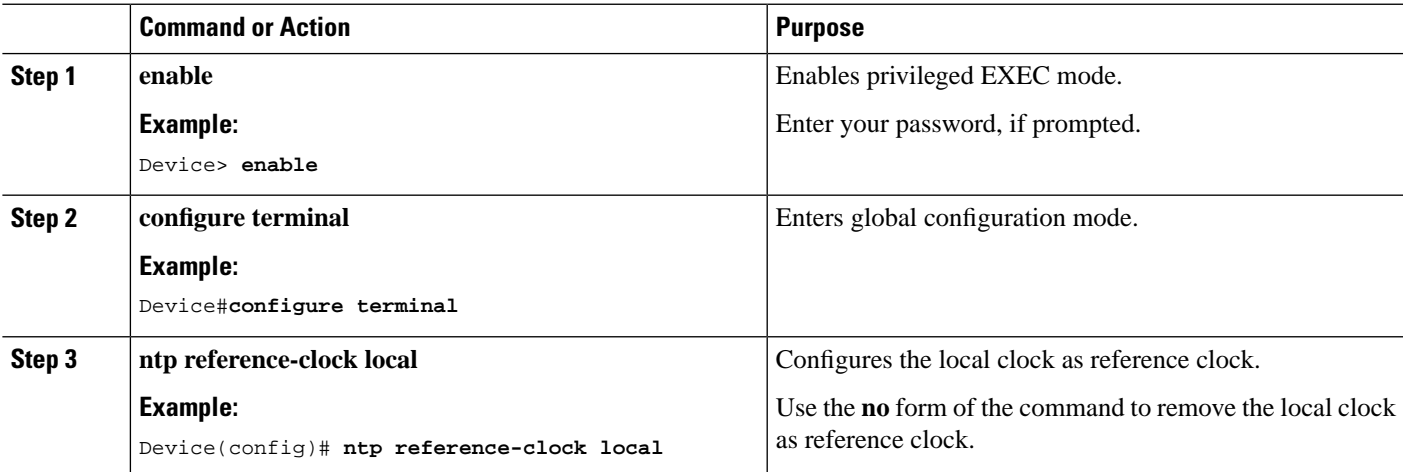

### **Configuring Client Mode**

To configure client mode, perform the following steps:

#### **Before you begin**

- The NTP server can only be used as a time server to synchronize other devices after its own clock is synchronized.
- When the server is in an unsynchronized state or the clock level is greater than or equal to the client's clock level, it will not respond to the client's request.

#### **SUMMARY STEPS**

**1. enable**

- **2. configure terminal**
- **3. ntp unicast server** *ip\_address* [**authentication-keyid** *key\_id*]

#### **DETAILED STEPS**

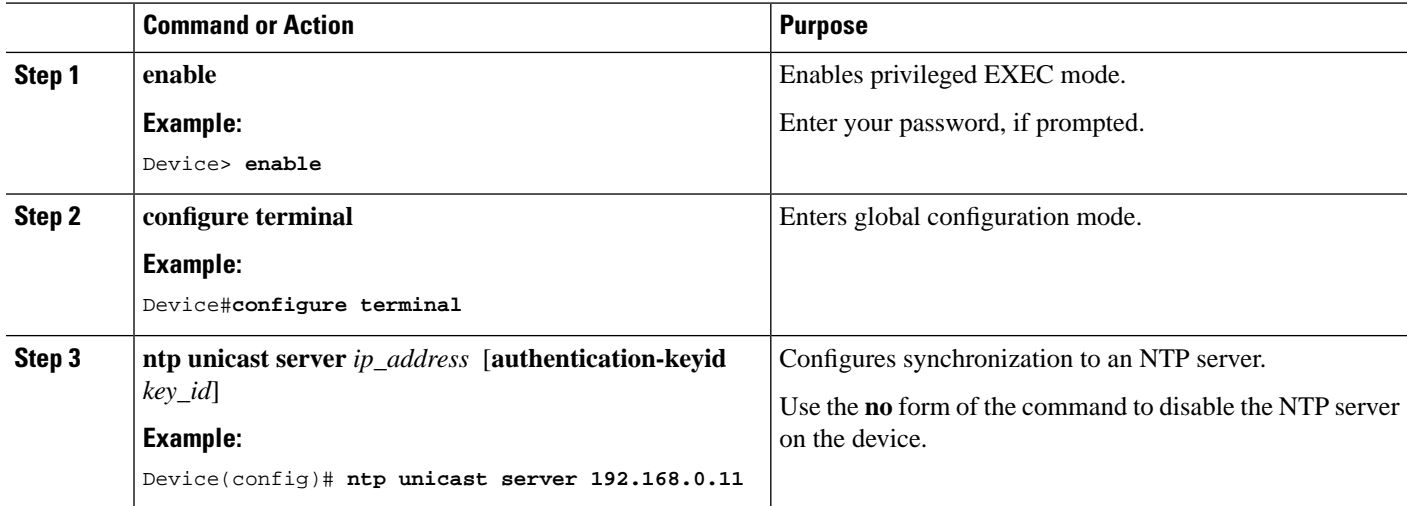

### **Configuring Peer Mode**

To configure synchronization to an NTP-configured peer device, perform the following steps:

#### **SUMMARY STEPS**

- **1. enable**
- **2. configure terminal**
- **3. ntp unicast peer** *ip\_address* [**authentication-keyid** *key\_id*]

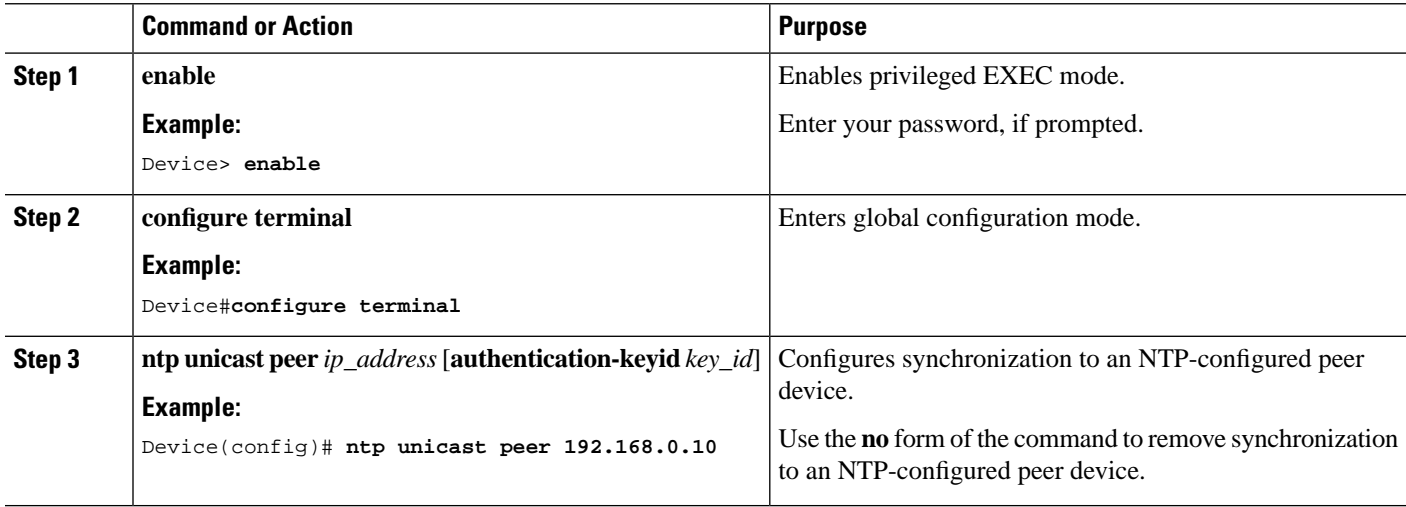

## **Configuring Broadcast Mode**

In this mode, you need to enable the **ntp broadcast** command on the interface connecting the NTP server and the client device.

To configure broadcast mode, perform the following steps:

#### **Before you begin**

The NTP server clock must be synchronized before it can be used as a time server to synchronize client devices.

#### **SUMMARY STEPS**

- **1. enable**
- **2. configure terminal**
- **3. interface vlan-interface** *vlan-id*
- **4. ntp broadcast server** [**authentication-keyid** *key\_id* ]
- **5. exit**
- **6. interface vlan-interface** *vlan-id*
- **7. ntp broadcast client**

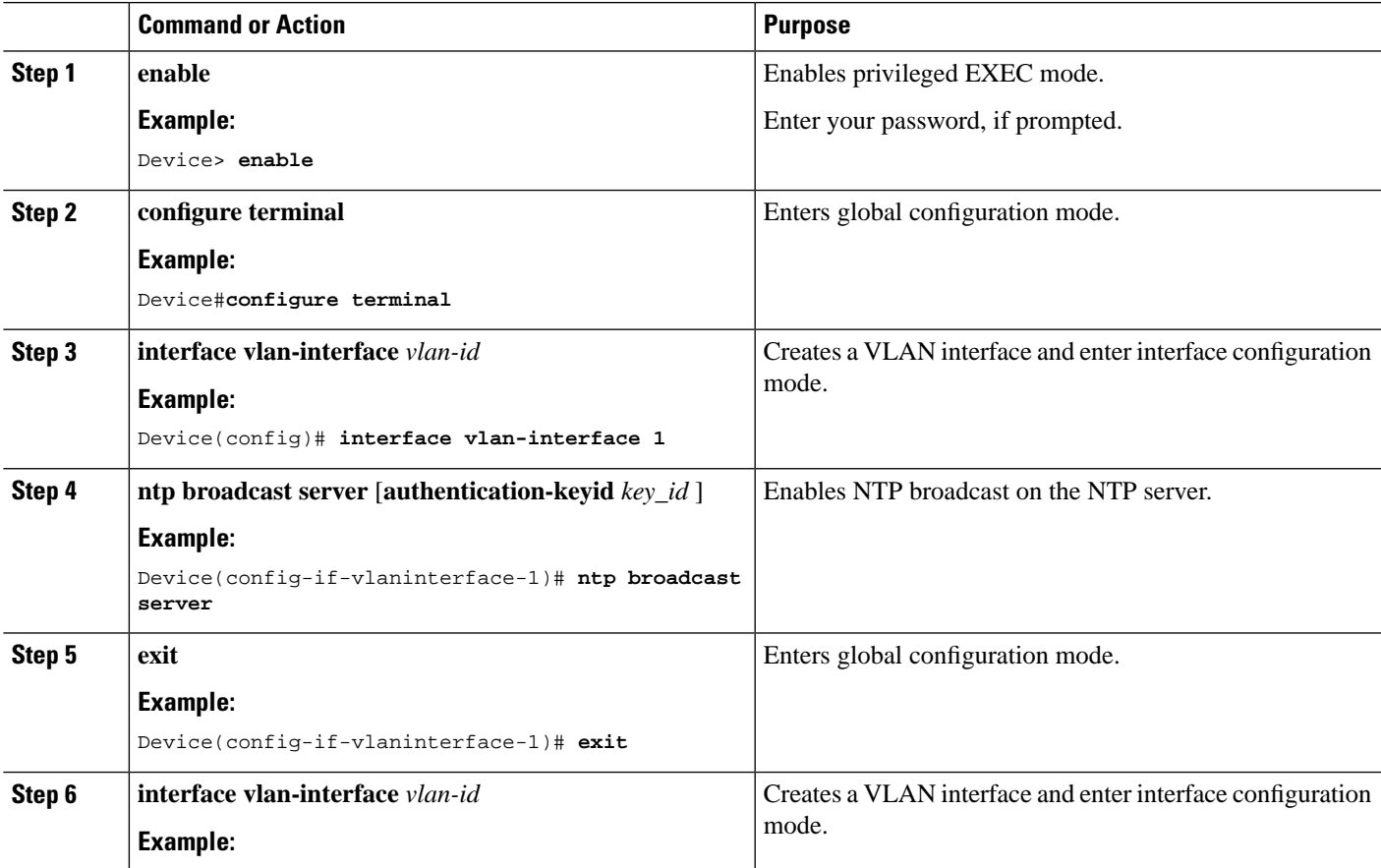

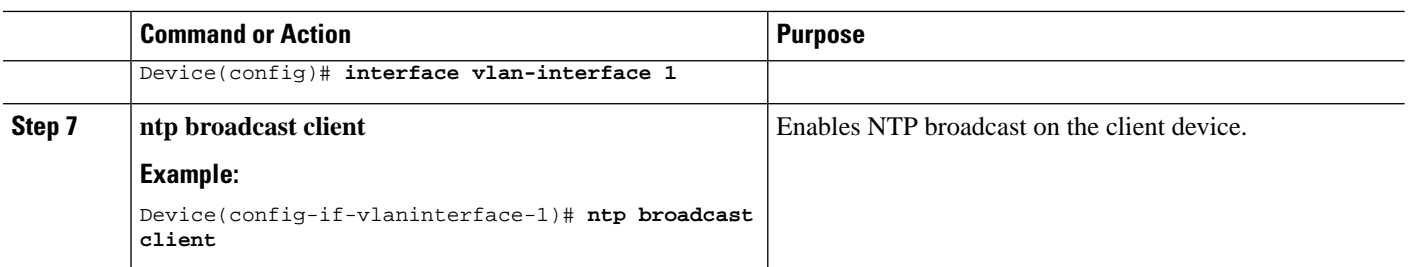

### **Configuring Multicast Mode**

In this mode, you need to enable the **ntp multicast** command on the interface connecting the NTP server and the client device.

To configure multicast mode, perform the following steps:

#### **Before you begin**

The NTP server clock must be synchronized before it can be used as a time server to synchronize client devices.

#### **SUMMARY STEPS**

- **1. enable**
- **2. configure terminal**
- **3. interface vlan-interface** *vlan-id*
- **4. ntp multicast server** [**authentication-keyid** *key\_id* ]
- **5. exit**
- **6. ntp multicast client**

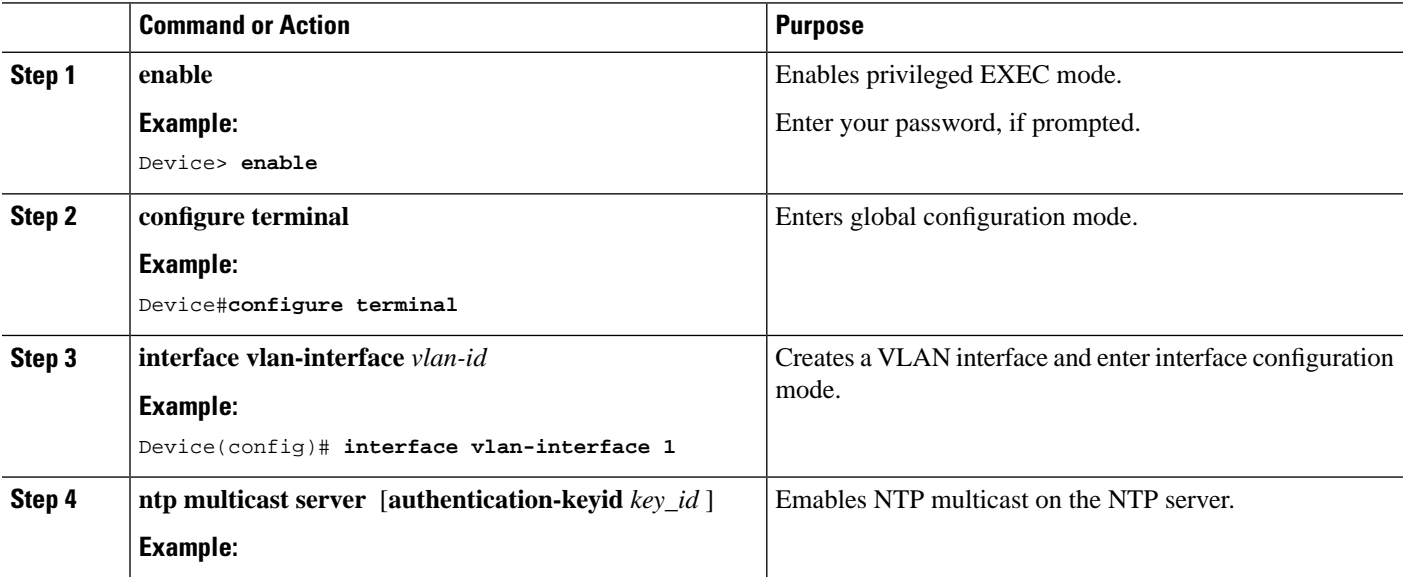

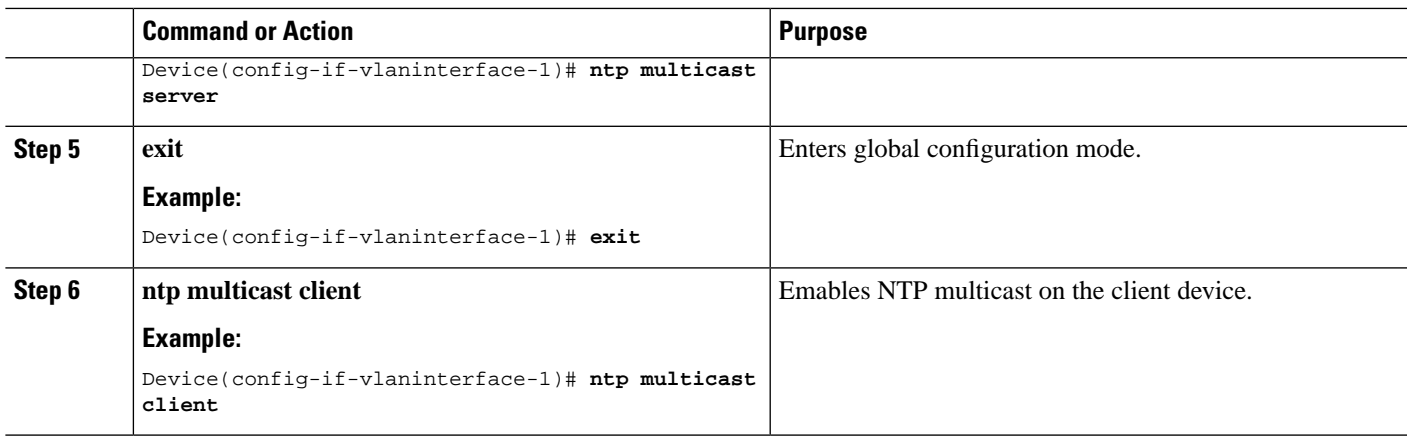

### **Configuring Access Control**

Through the access control configurations, you can specify the device's processing actions on the corresponding packets.

The supported actions are as follows:

- permit: Allow the continued processing of packets
- deny: Discard packets

You can configure multiple ACCESS control lists (ACLs). The lists are arranged in priority according to the maximum IP address and then the maximum mask. Packets are matched in sequence, and the first matching action shall prevail.

To configure access control for NTP services, perform the following steps:

#### **SUMMARY STEPS**

- **1. enable**
- **2. configure terminal**
- **3. ntp access** *ip\_address subnet\_mask* {**permit** | **deny**}

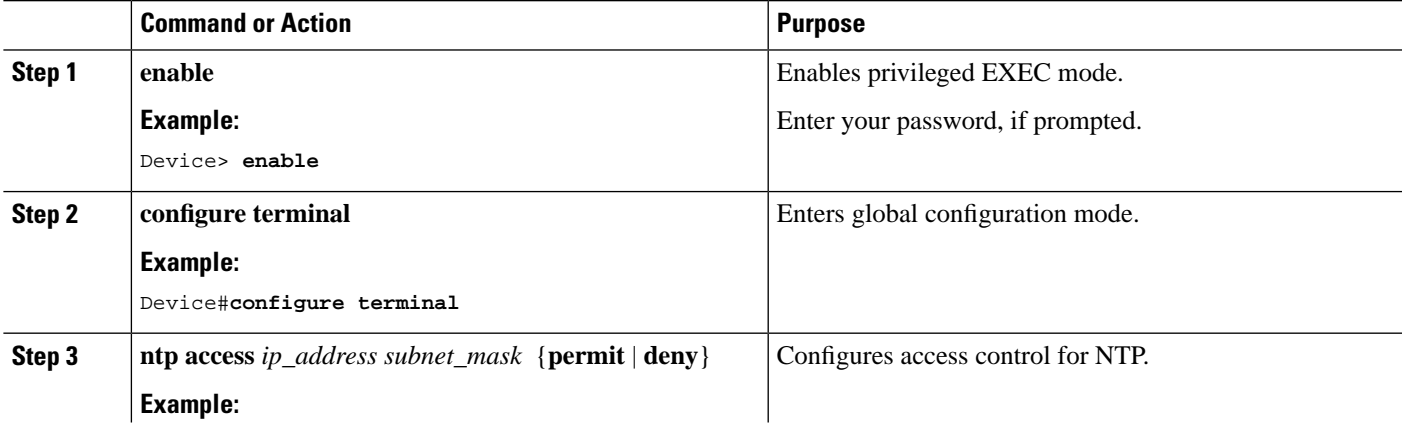

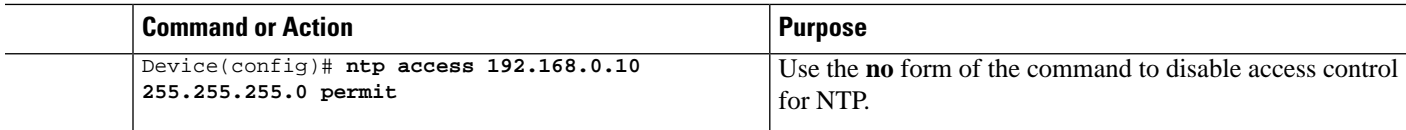

## **Configuring Authentication**

To configure authentication, perform the following steps:

#### **Before you begin**

- The authentication will only take effect after the authentication is enabled.
- In addition to these authentication configurations, the mode configuration needs to specify which key to use in the corresponding command.

#### **SUMMARY STEPS**

- **1. enable**
- **2. configure terminal**
- **3. ntp authentication**
- **4. ntp authentication-keyid** *key\_id* **md5** *string\_value*

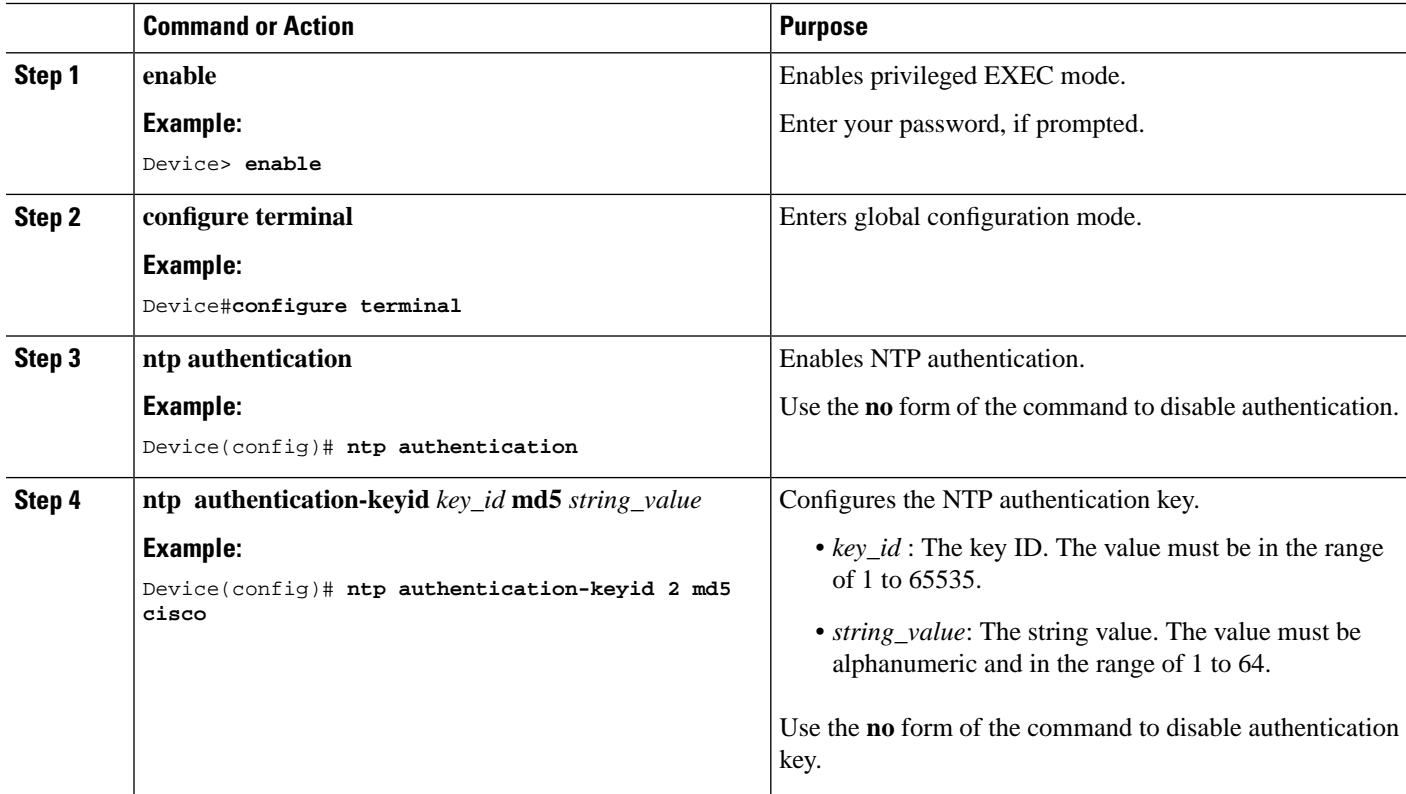

### **Disabling Incoming Packets**

To disable incoming packets, perform the following steps:

#### **SUMMARY STEPS**

- **1. enable**
- **2. configure terminal**
- **3. interface vlan-interface** *vlan-id*
- **4. ntp disable**

#### **DETAILED STEPS**

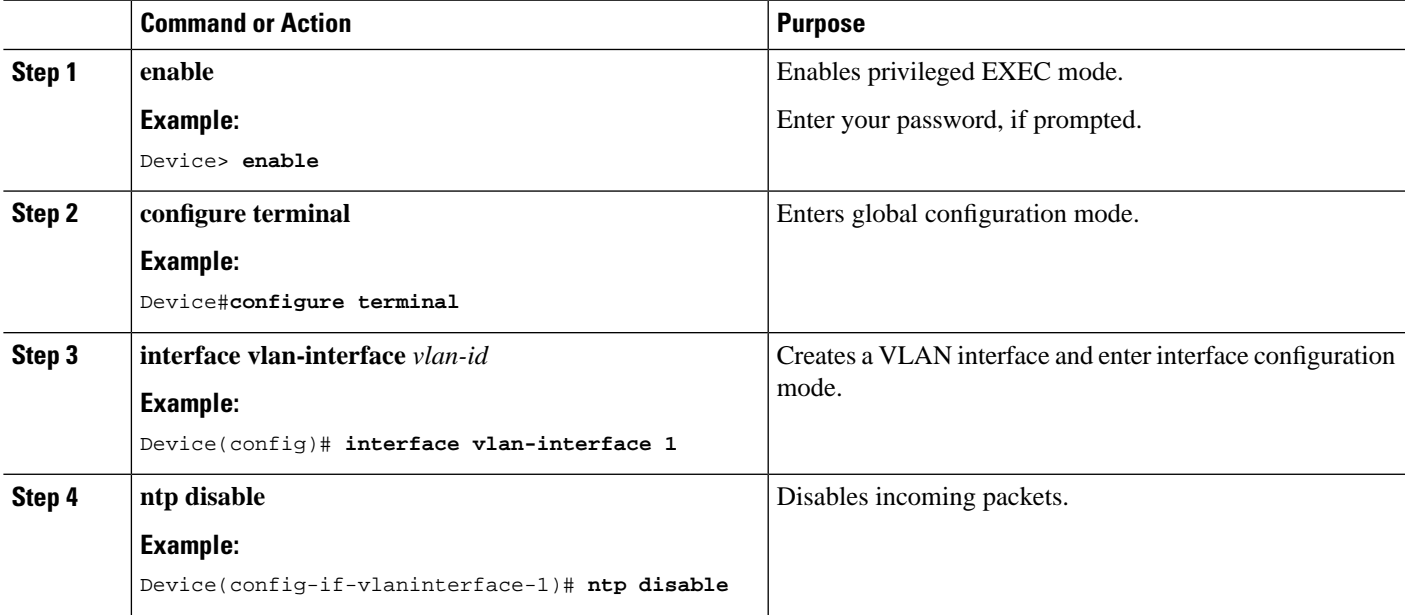

### **Configuring Maximum Number of Dynamic Sessions**

If the number of dynamic sessions exceeds this number, new dynamic sessions will not be created.

To configure maximum number of dynamic sessions, perform the following steps:

#### **SUMMARY STEPS**

- **1. enable**
- **2. configure terminal**
- **3. ntp max-dynamic-sessions** *value*

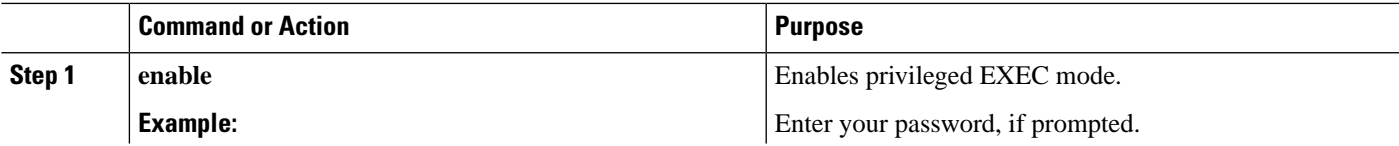

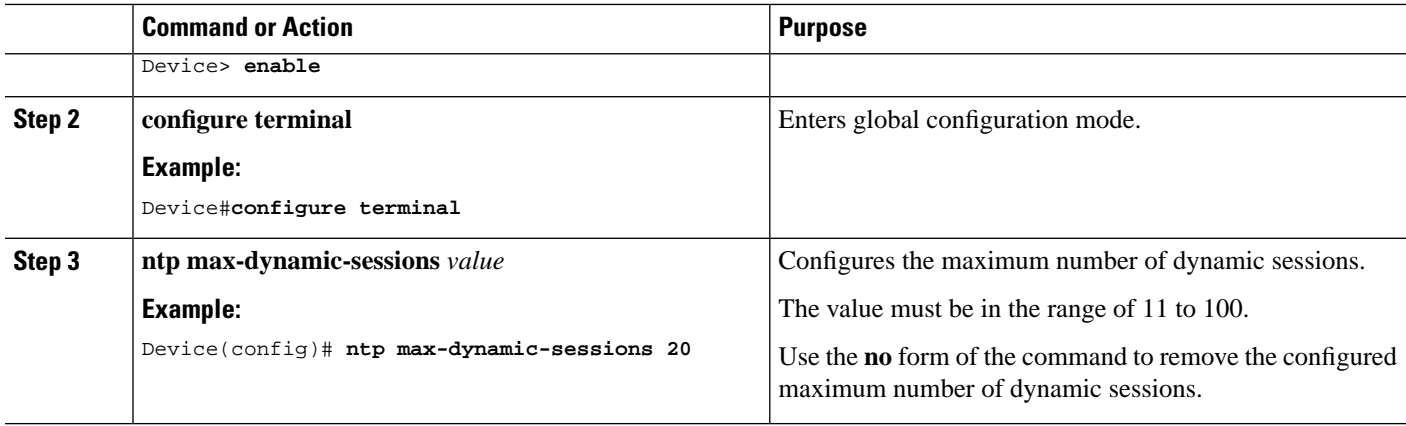

# <span id="page-9-0"></span>**Monitoring NTP**

Use the following commands to monitor NTP.

#### **Table 1: Commands to Monitor NTP**

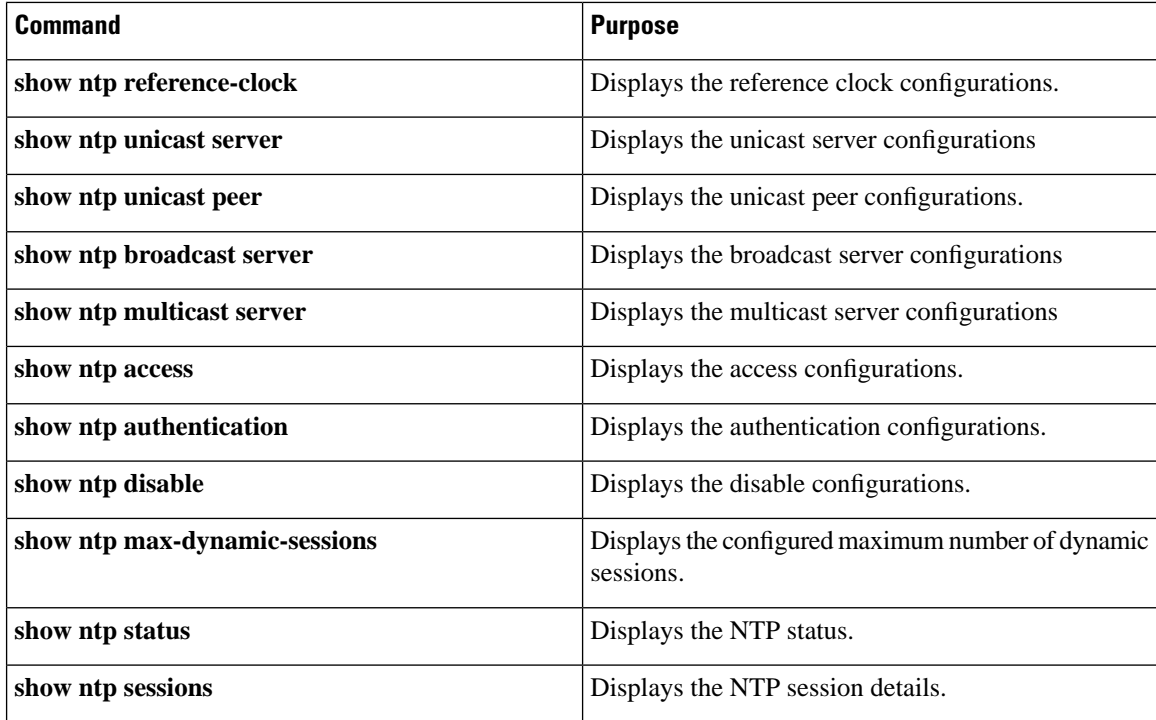

# <span id="page-10-0"></span>**Example: Enabling Authentication and Configuring Broadcast Mode**

The following example shows how to enable authentication and broadcast mode on an NTP server:

Device> **enable** Device# **configure terminal** Device(config)# **interface vlan-interface 1**  Device(config-if-vlanInterface-1)# **ntp broadcast server**

The following example shows how to enable authentication and broadcast mode on a client device:

Device> **enable** Device# **configure terminal** Device(config)# **ntp** Device(config)# **ntp authentication** Device(config)# **ntp authentication-keyid 1 md5 123ABC** Device(config)# **interface vlan-interface 1**  Device(config-if-vlanInterface-1)# **ntp broadcast client**

L

**Example: Enabling Authentication and Configuring Broadcast Mode**